## **Creating a Frontline ID**

- Welcome to the Frontline Insights Platform! If you have not already reviewed an email sent to you fromnotifications@mail1.frontlineed.com, you will be prompted to create a new user account the next time you attempt to login using your previous credentials.
- ➤ Click "Create a Frontline ID" in the email invitation to create your own Frontline ID account. This new account replaces your former login credentials and allows you to access all of your different Frontline applications via a single username and password.

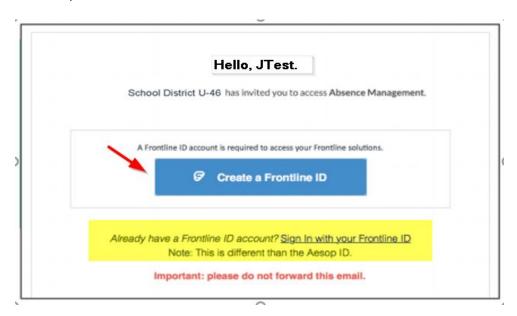

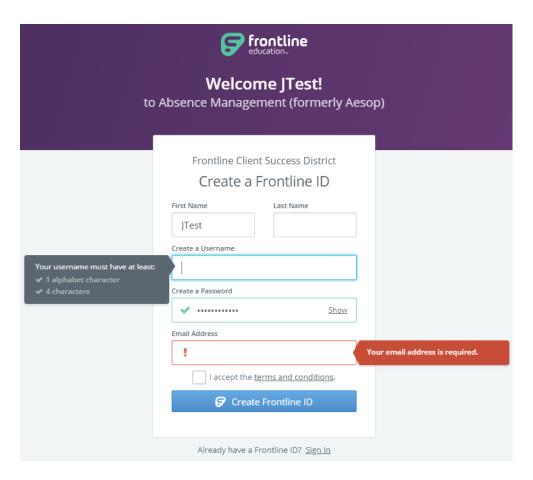

- ➤ If you forget your username or password, please try the Forgot PIN or Password option on the login page. If you are unsuccessful in retrieving the information, please contact Human Resources email your inquiry to <a href="mailto:aesop@u-46.org">aesop@u-46.org</a>.
- > After creating the Frontline ID Account, you can begin to use this URL: https://app.frontlineeducation.com.
- If you already have a **Frontline ID** with another district or for another record, you can sign in by clicking on "Sign In with your Frontline ID" instead of creating another one.
- > If you forget your Frontline ID, you can simply click on the Forgot Password on the log in screen.

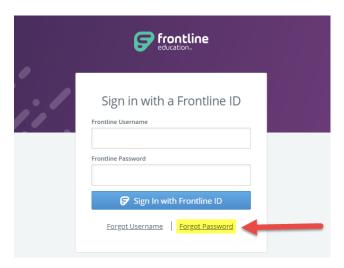

## **Navigation Changes**

When logged into Absence Management, you can switch into your other roles (if applicable).

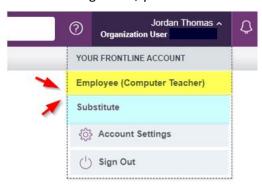

If you are granted with multiple Frontline solutions, you can use the App Switcher to navigate to Frontline's other solutions.

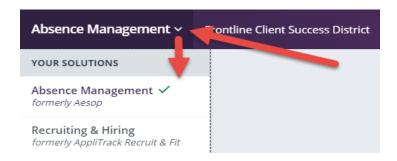

## **Frontline Education Mobile App**

- After creating your Frontline ID you can install the FREE Frontline Education app from either Apple or Google Play stores.
- Please note that an Activation Code is required to activate the mobile app: 7354
  - ▶ Please note: Employees, Substitutes, Campus Users, and Organization Users can use the mobile app for Absence Management.
  - **★** Employees can create an absence and check absence reason balances.
  - **★** Campus and Organization Users can view the Daily Report, approve/deny absences, and create and assign absences.
  - **★** Substitutes can see job notifications and accepting assignments.